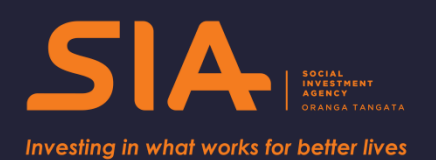

# **Social Investment Analytical Layer Code User Guide**

**Guidelines for creating events tables for social investment analysis\***

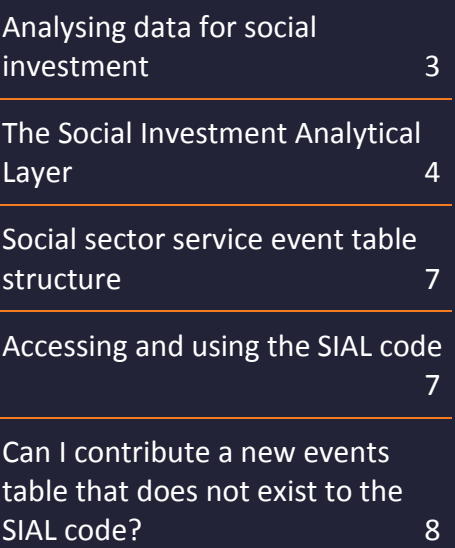

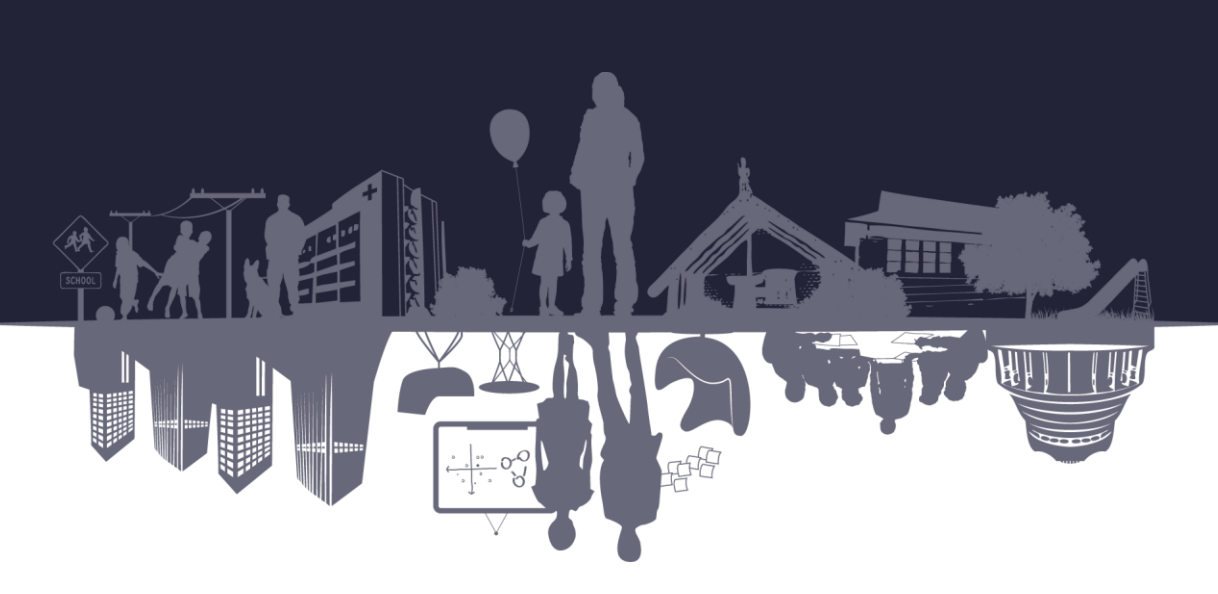

Version 1: December 2017 *SIA-2017-0248*

#### **Creative Commons Licence**

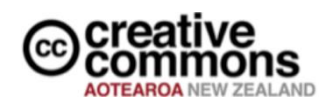

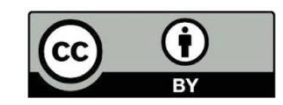

This work is licensed under the Creative Commons Attribution 4.0 International licence. In essence, you are free to copy, distribute and adapt the work, as long as you attribute the work to the Crown and abide by the other licence terms. Use the wording 'Social Investment Agency' in your attribution, not the Social Investment Agency logo.

To view a copy of this licence, visit [https://creativecommons.org/licenses/by/4.0/.](https://creativecommons.org/licenses/by/4.0/)

#### **Liability**

While all care and diligence has been used in processing, analysing and extracting data and information in this publication, the Social Investment Agency gives no warranty it is error free and will not be liable for any loss or damage suffered by the use directly, or indirectly, of the information in this publication.

#### **Citation**

Social Investment Agency (2017). *Social Investment Analytical Layer Code User Guide*. Wellington, New Zealand.

ISBN 978-0-9951022-2-4 (online)

**Published in December 2017 and scheduled for review in April 2019**

Social Investment Agency Wellington, New Zealand

#### **Intended audience**

This guide is written for analysts and policy people to support data analytics. However we have adopted a plain English style of language to make the guide as accessible as possible.

#### **Resources, tools and guides**

The SIA is developing a range of tools, products and guidance to enable agencies to develop their social investment approaches, and analyse and measure the impact and effectiveness of the services they're delivering.

*\* By 'social investment analysis' we mean analysis of anonymised, integrated data with the objective of measuring the impact of government services on people's lives.*

# <span id="page-2-0"></span>**Analysing data for social investment**

Analytic methods are vital to the social investment approach. We need to be able to see the effectiveness of social services across the full spectrum of outcomes known to the social sector, and to be able to test whether or not the initiatives we deliver are benefiting the New Zealanders who are receiving them.

Statistics New Zealand provides a world-leading resource for social investment analytics: the Integrated Data Infrastructure (IDI). It is a research database containing multiple datasets collected by government agencies and non-governmental organisations.

Using this integrated data resource, analysts are able to generate insights which help us understand what works, for whom, at what cost.

#### **Analytical tools to simplify analysis**

The datasets available in the IDI are not structured in a standard accessible way. To make it easier for analysts to make use of this data, the SIA has created tools which simplify its use. The focus of this guide is the Social Investment Analytical Layer (SIAL). The SIAL is a piece of code which creates events-based tables from a selection of the data available in the IDI.

The SIAL was developed to be used in conjunction with a suite of analytical tools produced by the SIA:

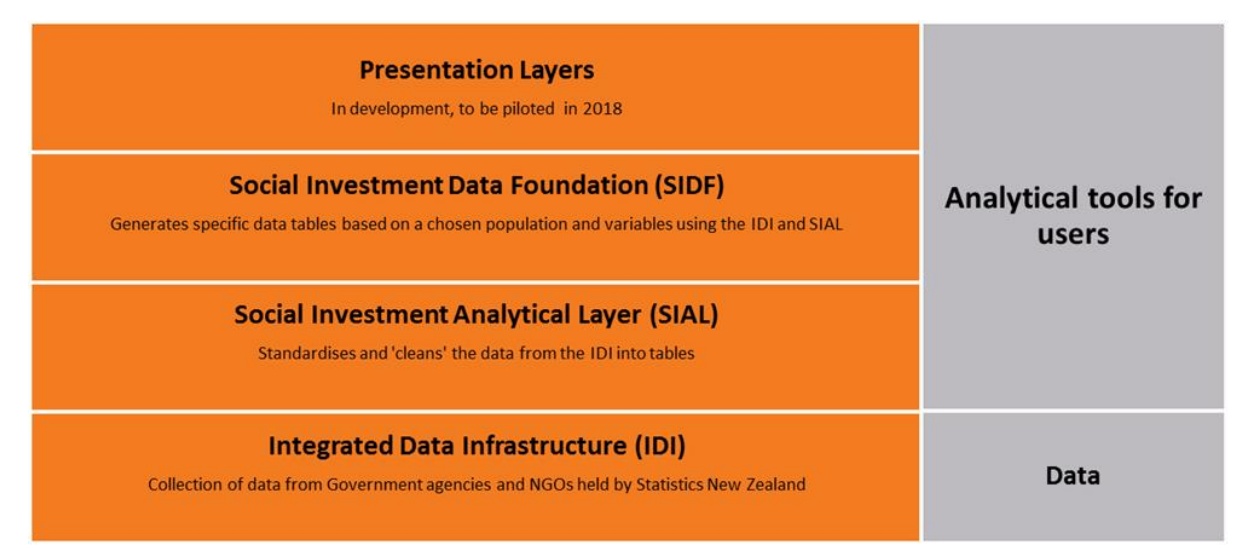

The tables generated by the SIAL code are one input into the Social Investment Data Foundation (SIDF) code. The SIDF builds on the SIAL code to produce a dataset that is ready for analysis. The [SIDF user guide](https://sia.govt.nz/assets/Documents/Social-Investment-Data-Foundation-Code-User-Guide-December-2017.pdf) is available on the SIA website. We recommend that all analysts working with IDI data make use of these tools to save time and effort, and avoid duplication of work.

This guide explains how to apply the SIAL code to enable analysis of IDI data. Although the SIAL code is publically available, you will need access to a Statistics New Zealand data lab to apply it to IDI data. You can learn more about how to apply for IDI access in the SIA's [Beginner's Guide to the IDI](https://sia.govt.nz/assets/Documents/Beginners-Guide-To-The-IDI-December-2017.pdf).

## <span id="page-3-0"></span>**The Social Investment Analytical Layer**

The SIAL code cleans and structures each dataset, turning the unstructured data available in the IDI into standardised tables.

#### **Standardised tables make analysis faster and more consistent**

The SIAL code structures the administrative data into social sector service events-based tables, and documents business rules to the formatted data. These standardised tables allow users to analyse the social sector services people receive in a more user-friendly way. This format encourages a consistency in the definitions of variables, makes analysis faster, and enables greater understanding of the data.

#### **Social sector service event tables**

A social sector service event table is a table which contains all occurrences of a particular service delivered to individuals. Each service is considered an event, for example: a benefit received, a corrections sentence served, a hospital visit, or time in school, are all considered social sector service events.

Table 1 shows all of the social sector service events tables available in the SIAL, and the date they are available from. Figure 1 provides the same information as a timeline diagram.

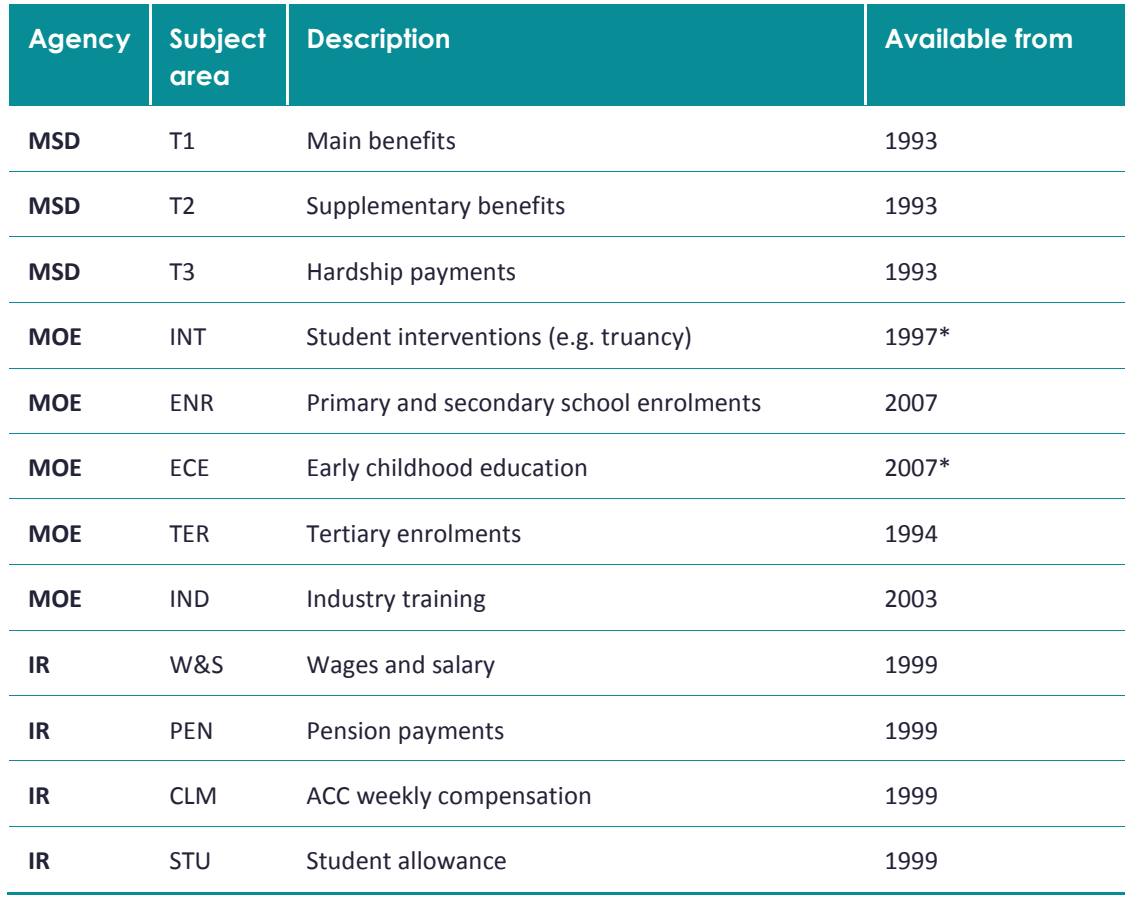

#### **Table 1: Social sector service events tables available in the SIAL**

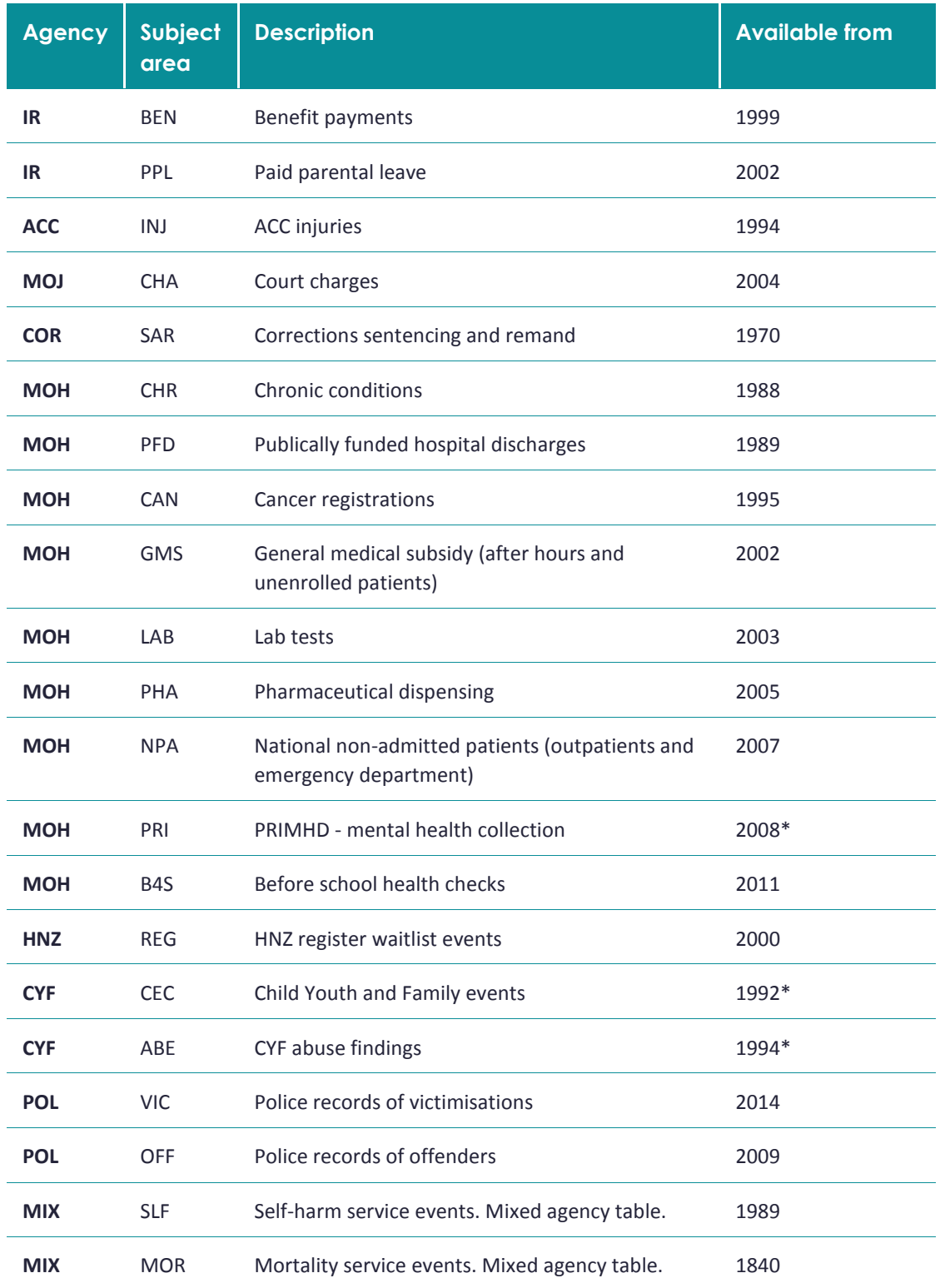

\* Data is available from this date although better quality data is available in more recent updates.

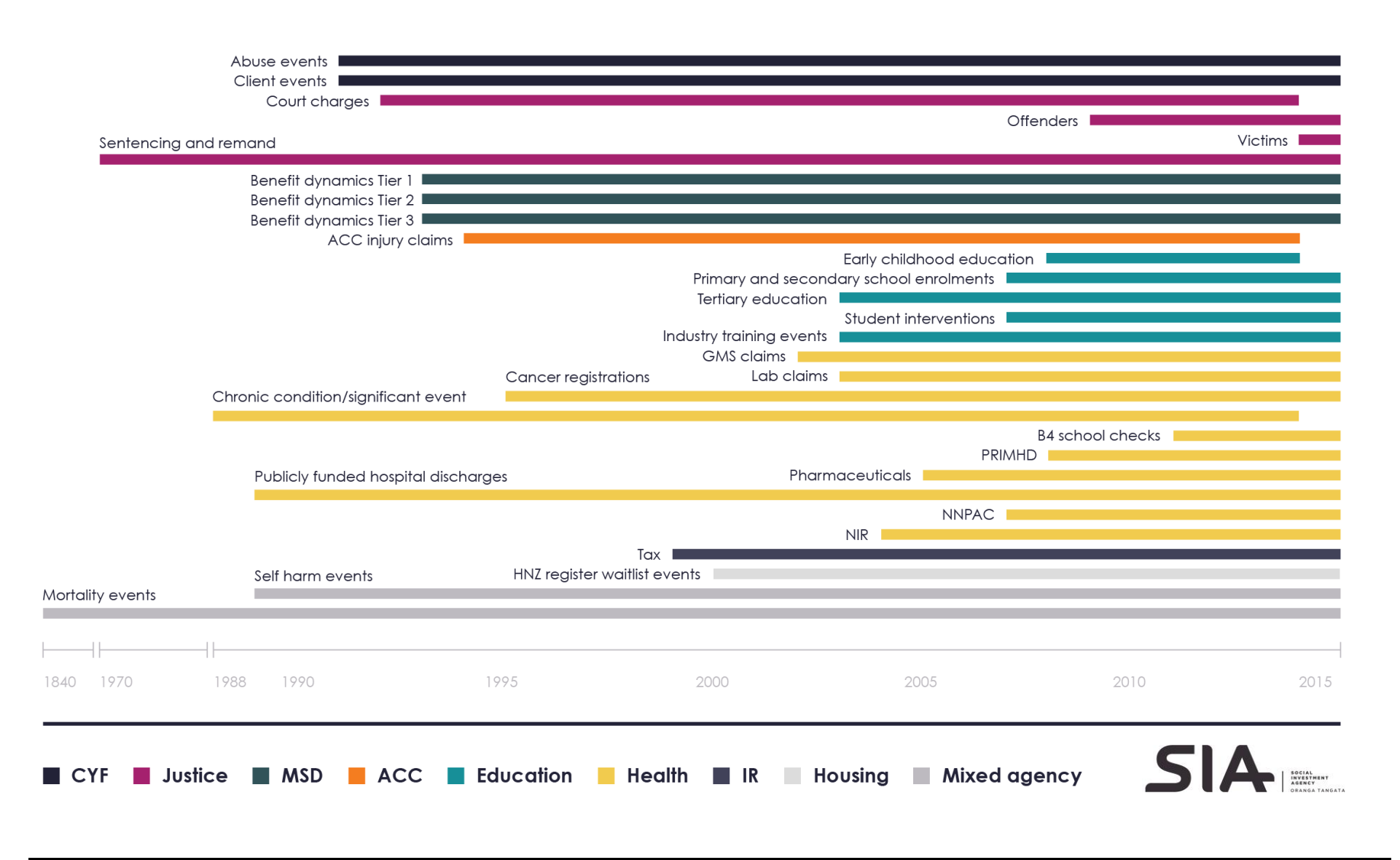

#### **Figure 1: Social sector service events tables available in the SIAL**

### <span id="page-6-0"></span>**Social sector service event table structure**

The social sector service event tables that make up the SIAL all have the same structure.

They are structured as one row per person, per event spell, and have the following variables:

- Unique identifier (snz\_uid)
- Department (department)
- Data mart (datamart)
- Subject area (subject\_area)
- Start date (start date)
- End date (end date)
- Event type(s) (event\_type event\_type\_n)
- $\bullet$  Cost(s) (cost cost\_n).

#### **Table 2: Example of a service event table using synthetic data**

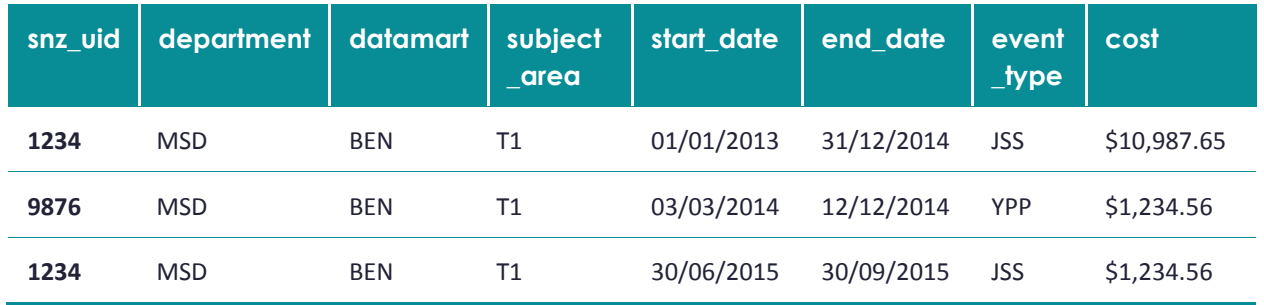

### <span id="page-6-1"></span>**Accessing and using the SIAL code**

The SIAL code is hosted on [GitHub](https://github.com/business?utm_source=google&utm_medium=cpc&utm_term=github&utm_campaign=2018q1-adv-APAC|Brand|General|AU-NZ|EN|EX|20160928&gclid=CjwKEAjw5M3GBRCTvpK4osqj4X4SJAABRJNCaTY58MeYzR_Ns5x12erQWAIKid35XnpQn7Y2mBVxNhoCSmXw_wcB) – a dedicated online hosting service where the open source community share code.

While the SIAL code is publically available, you will need access to a data lab to apply this code to the IDI. You can read how to apply for access in the Social Investment Agency's Beginners Guide to the IDI.

The code needed to build the SIAL tables, data dictionaries, and business rules can be viewed and downloaded at:

[https://github.com/nz-social-investment-unit/social\\_investment\\_analytical\\_layer](https://github.com/nz-social-investment-unit/social_investment_analytical_layer) 

To use the code:

- **Download the zip file from GitHub**
- **Email [access2microdata@stats.govt.nz](mailto:access2microdata@stats.govt.nz) (the Microdata team at Statistics NZ) asking them to** put the code into your own project for your own use.

The SQL code generates views (a convenient way to save space and ensure data is up to date) while the SAS code generates tables. $1$ 

### <span id="page-7-0"></span>**Can I contribute a new events table that does not exist to the SIAL code?**

Yes! The Social Investment Agency encourages collaboration and sharing.

To create code to generate a new SIAL table (or tables) these are the steps:

- 1. Your events table needs to have the correct format
- 2. You need to document your business rules and data dictionary<sup>2</sup>
- 3. The organisation the data is collected from needs to review your business rules and code (although code can be made accessible while business quality assurance is on-going).

#### **Service event table format**

j

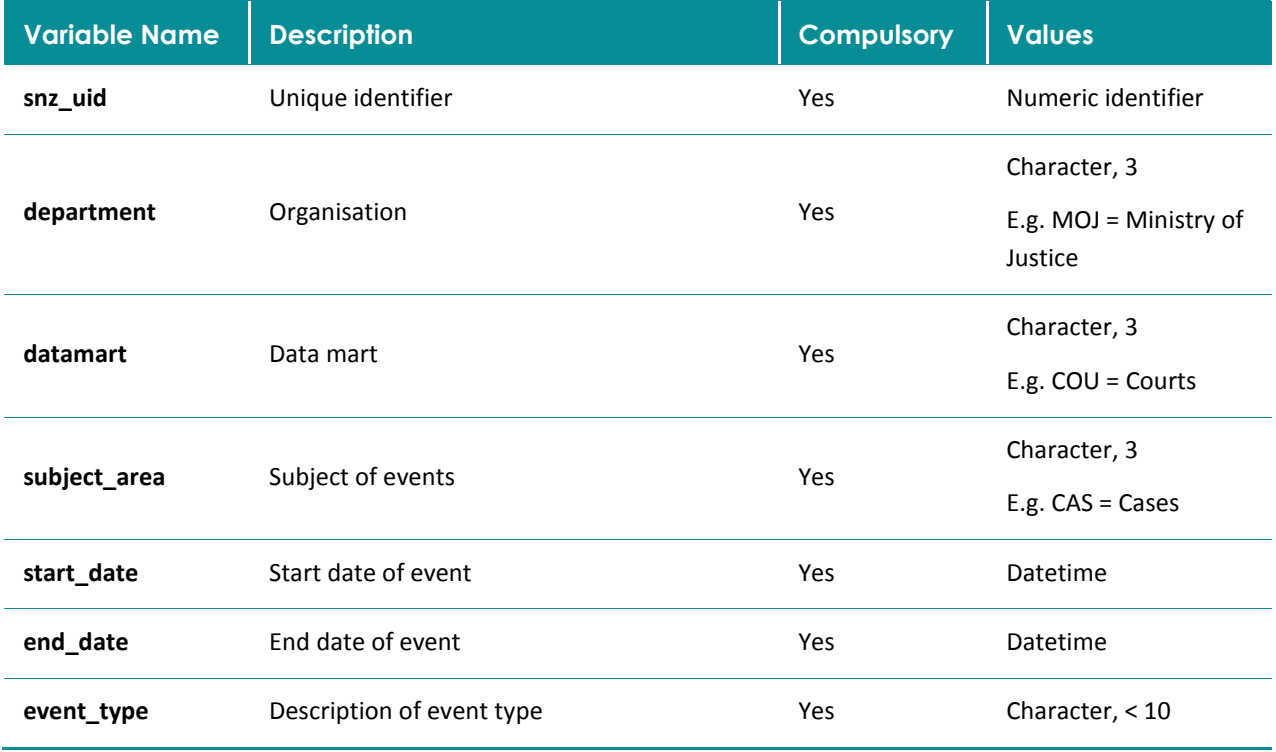

#### **Table 3: Format of service events tables in the SIAL**

<sup>&</sup>lt;sup>1</sup> SQL (Structured Query Language) – a domain-specific language used in programming.

**SAS** (Statistical Analysis System) – a data processing and statistical analysis language

<sup>2</sup> **Business rule** – a rule that defines or constrains some aspect of business and always resolves to either true or false. Business rules are intended to assert business structure or to control or influence the behaviour of the business.

**Data dictionary** – a set of information describing the contents, format, and structure of a database and the relationship between its elements, used to control access to and manipulation of the database.

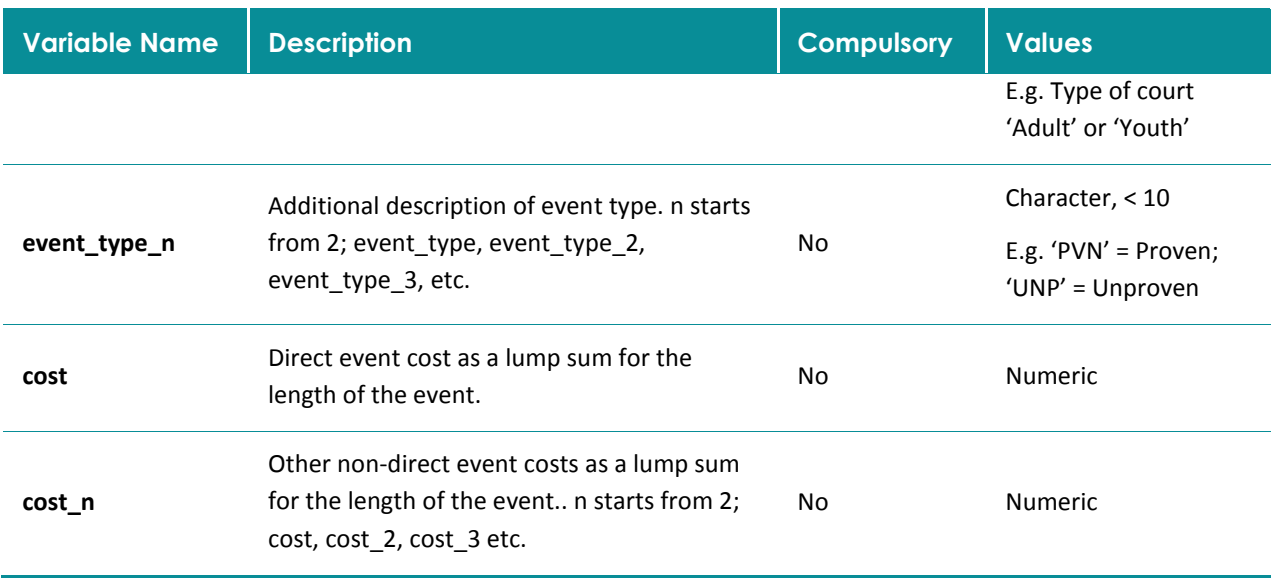

#### **Business rules and data dictionary**

You need to supply Statistics New Zealand with a detailed account of changes made to the data tables and steps taken in your research for them to consider the release of your results.

Document any business rules you applied when restructuring the administrative data table into an events-based table, and clearly state how you derived any variables, for example, costs. If you didn't need to restructure the table or derive any new variables that's OK, please just state this and provide the data dictionary.

#### **Review**

The organisation the data is collected and supplied by needs to review your business rules and code. Once you have completed these (or your business quality assurance is in progress) please contact [info@sia.govt.nz](mailto:info@sia.govt.nz) to add your events table to the SIAL.